# DN9245W Hybridilaajakaista-modeemi

Pika-aloitusopas

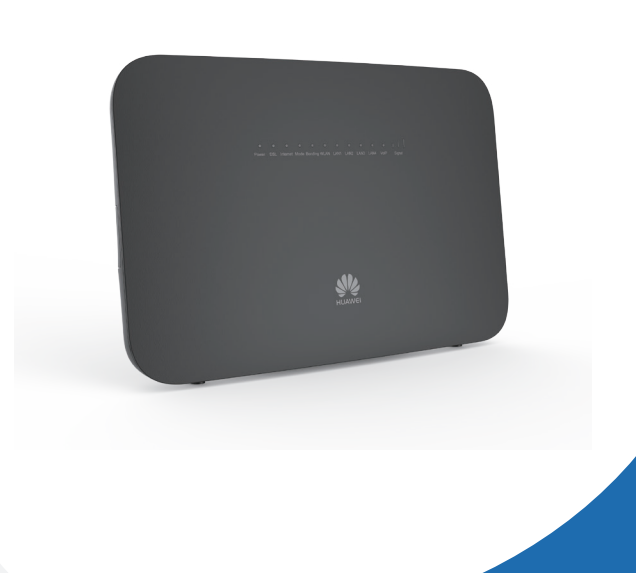

## <sup>1</sup> Modeemin kytkentä

WLAN-verkon käyttöön tarvitaan WLAN-nimi ja salasana. Jos haluat vaihtaa WLAN verkkosi SSID:n ja salasanan, noudata seuraavia ohjeita.

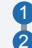

1 Kirjautuminen verkkosivulle.

## WLAN-nimen ja salasanan vaihtaminen

Anna **WLAN-salaus** haluamasi **SSID**-nimi ja salasana sekä **Esijaettu** 3 **WPA-avain** ja valitse **Tallenna**.

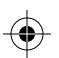

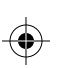

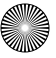

1 Napsauta **tel** työpöytäsi oikeassa alakulmassa. Valitse Avaa verkko ja **Jakamiskeskus**.

Valitse navigointipuussa **Kotiverkko** > **WLAN-asetukset**. 2

Mikäli käytössäsi on Windows 7-käyttöjärjestelmä, ennen kuin kirjaudut modeemin verkkosivuille, aseta kirjautumisessa käytettävän tietokoneen IP-osoite.

## Tietokoneen IP-osoitteen asettaminen

Valitse **Muuta sovittimen asetuksia**. Napsauta hiiren oikealla painikkeella **Verkkoyhteys**-kuvaketta, ja valitse **Ominaisuudet**. 2

- Kaksoisnapsauta **Internet-protokolla versio 4 (TCP/IPv4)**. 3
- Valitse **Hae IP-osoite automaattisesti**, ja **Hae DNS-palvelinosoite automaattisesti**. Valitse **OK**. 4

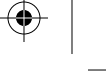

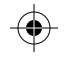

### Windows 7

## 3 Modeemin asetusten hallinta

Kun olet kirjautunut hallintakäyttöliittymään, määritä langaton yhteys.

## Langattoman tilin määrittäminen

- Valitse **Koti**-välilehti, ja napsauta **Määritä WLAN**. 1
- Anna haluamasi SSID (WLAN-nimi) ja avain, ja valitse **Tallenna**. 2
- Oletus-SSID ja avain ovat alapaneelin tarrassa. Jos haluat vaihtaa WLAN verkkosi SSID:n ja salasanan, noudata seuraavia ohjeita.
	- Kytkeäksesi langattoman verkon päälle tai pois päältä, paina **WLAN**-painiketta modeemin sivupaneelissa. **WLAN**-merkkivalo näyttää langattoman verkkotoiminnon tilan.
- 2 Valitse **Finnish**.
- 3 Anna kirjautumisen käyttäjänimi ja salasana (painettu modeemiin kuoreen). Valitse **Kirjaudu**.
- <sup>1</sup> Suojaudu luvattomalta käytöltä vaihtamalla salasana ensimmäisen kirjautumisen jälkeen.
	- Järjestelmä lukitaan, jos annat väärän käyttäjänimen tai salasanan kolme kertaa peräkkäin. Minuutin kuluttua sen lukitus avataan.
	- Jos et viiteen minuuttiin tee mitään toimenpiteitä kirjauduttuasi järjestelmään, sinut kirjataan ulos ja järjestelmä palaa automaattisesti kirjautumisliittymään.

1 Avaa selain. Anna osoitekenttään WEB-osoite (painettu modeemiin kuoreen). Paina **Enter**.

Käynnistä modeemi painamalla virtapainiketta.

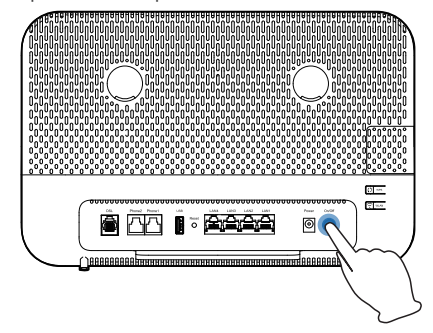

## 2 Virran kytkeminen päälle

**Modeemin virta tulee olla sammutettuna, kun asetat tai poistat SIM-korttia.** Huom: Älä käytä modeemin **Phone1**- tai **Phone2**-liitäntää suoraan puhelimen seinäpistorasiaan. Käytä vain DSL-liitäntää.

Kun modeemiin virta on kytketty, **Power** merkkivalo syttyy. Jos merkkivalo ei syty, varmista että kaikki kytkennät ovat oikein.

Modeemin ulkoinen LTE-antenni ei kuulu laitteen mukaan. Mikäli tarvitset ulkoista antennia varmista, että hankkimasi antenni noudattaa EU-säännöksiä (kts. alla oleva taulukko).

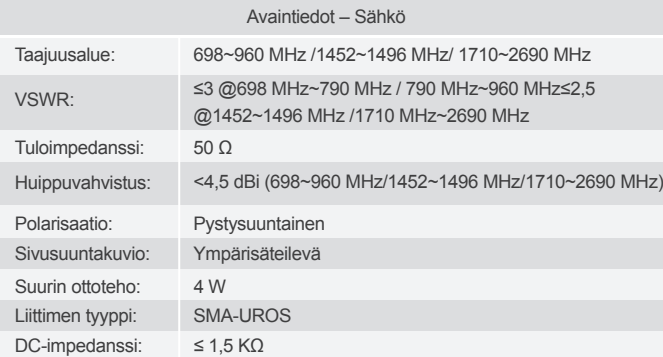

## Kirjautuminen verkkosivulle

Laitteen asetuksia voit muuttaa hallintakäyttöliittymästä. Varmista ensin että laite jota käytät asetuksien muuttamiseen, on yhdistetty modeemiin verkkokaapelilla tai langattomasti.

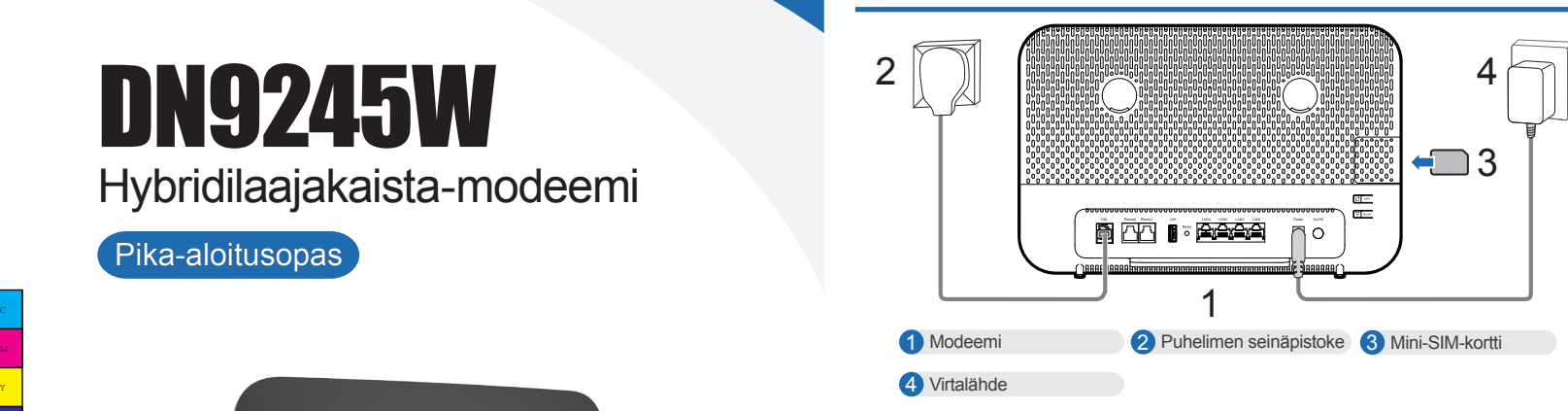

Y

 $\bigoplus$ 

 $\bigoplus$ 

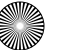

 $\bigoplus$ 

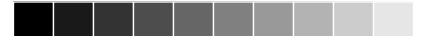

### Copyright © Huawei Technologies Co., Ltd. 2019. Kaikki oikeudet pidätetään.

Mitään tämän käyttöoppaan osaa ei saa jäljentää tai levittää missään muodossa tai millään tavalla ilman Huawei Technologies Co., Ltd:n ja sen tytäryhtiöiden ("Huawei") etukäteen antamaa kirjallista lupaa.Tässä käyttöoppaassa kuvattu tuote saattaa sisältää tekijänoikeuden suojaamia Huawein ja mahdollisten lisenssinantajien ohjelmistoja. Asiakkaat eivät saa millään tavalla jäljentää, jakaa, muuntaa, hajottaa, purkaa, avata salausta, ottaa tietoja, takaisinmallintaa, vuokrata, luovuttaa tai alilisensioida näitä ohjelmistoja, paitsi jos sovellettavat lait kieltävät tällaiset rajoitukset tai kyseiset tekijänoikeuden haltijat hyväksyvät tällaiset toimenpiteet.

#### Huomautus

 $\bigoplus$ 

Osa tässä kuvatuista tuotteen ja sen lisävarusteiden toiminnoista riippuvat asennetusta ohjelmistosta sekä lähiverkon kapasiteetista ja asetuksista, eikä niitä ehkä voida aktivoida tai niiden käyttöä voidaan rajoittaa paikallisen verkko-operaattorin tai verkkopalvelutarjoajien toimesta.Siksi nämä kuvaukset saattavat olla erilaisia kuin hankkimasi tuote tai sen lisävarusteet.Huawei pidättää itsellään oikeuden muuttaa tämän oppaan sisältämiä tietoja tai teknisiä ominaisuuksia erikseen ilmoittamatta ja ilman korvausvastuuta.

#### Tuontia ja vientiä koskevat säädökset

**Weiterry (Co., 1988)**<br>Huawel, Huawei **Weitersteröityjä (Co., Ltd.:n tavaramerkkejä tai rekisteröityjä)** tavaramerkkejä Wi-Fi®, Wi-Fi CERTIFIED -logo ja Wi-Fi-logo ovat Wi-Fi Alliancen tavaramerkkejä.Muut mainitut tavaramerkit ja tuotteiden, palvelujen ja yritysten nimet saattavat olla omistajiensa omaisuutta.

Asiakkaiden on noudatettava voimassa olevaa vienti- ja tuontilainsäädäntöä ja sääntöjä. Asiakkaat ovat vastuussa tarvittavien lupien ja lisenssien hankkimisesta kyseisen tuotteen viemiseksi tai tuomiseksi, sen ohjelmisto ja tekniset tiedot mukaan lukien.

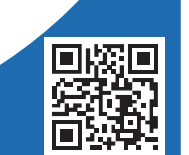

#### VASTUUNRAJOITUSLAUSEKE

KAIKKI TÄMÄN KÄYTTÖOHJEEN TIEDOT TOIMITETAAN "SELLAISINA KUIN NE OVAT". MINKÄÄNLAISTA TAKUUTA , PAITSI SILTÄ OSIN KUIN SOVELLETTAVA LAKI SALLII, NIMENOMAISTA TAI HILJAISTA, MUKAAN LUKIEN MUUN MUASSA, KAIKKI HILJAISET TAKUUT MYYNTIKELPOISUUDESTA JA, SOPIVUUDESTA JOHONKIN TIETTYYN TARKOITUKSEEN, EI ANNETA SIITÄ, ETTÄ TÄMÄN KÄYTTÖOHJEEN TARKKUUS, LUOTETTAVUUS TAI SISÄLTÖ OVAT VIRHEETTÖMIÄ.HUAWEI EI OLE VASTUUSSA, SIINÄ MÄÄRIN KUIN SOVELLETTAVA LAINSÄÄDÄNTÖ SEN SALLII, ERITYISISTÄ, SATUNNAISISTA, EPÄSUORISTA TAI SEURAAMUKSELLISISTA VAHINGOISTA TAI VOITTOJEN, LIIKETOIMIEN, TUOTON, TIETOJEN, GOODWILL-SÄÄSTÖJEN TAI ENNAKOITUJEN SÄÄSTÖJEN MENETYKSESTÄ RIIPPUMATTA SIITÄ, OVATKO TÄLLAISET HÄVIÖT ENNUSTETTAVISSA VAI EI.HUAWEIN TÄSSÄ OPPAASSA KUVATUN TUOTTEEN KÄYTÖSTÄ JOHTUVA KORVAUSVASTUU (TÄMÄ RAJOITUS EI KOSKE KORVAUSVASTUUTA HENKILÖVAHINGOISTA, MIKÄLI SOVELLETTAVA LAKI KIELTÄÄ SELLAISEN RAJOITUKSEN) RAJOITTUU ASIAKKAIDEN TUOTTEESTA MAKSAMAAN HINTAAN.

#### Tavaramerkit ja käyttöoikeudet

**Tämän oppaan kuvat ovat vain ohjeellisia. Ulkonäkö ja näyttöominaisuudet** voivat vaihdella hieman tuoteversioiden välillä.

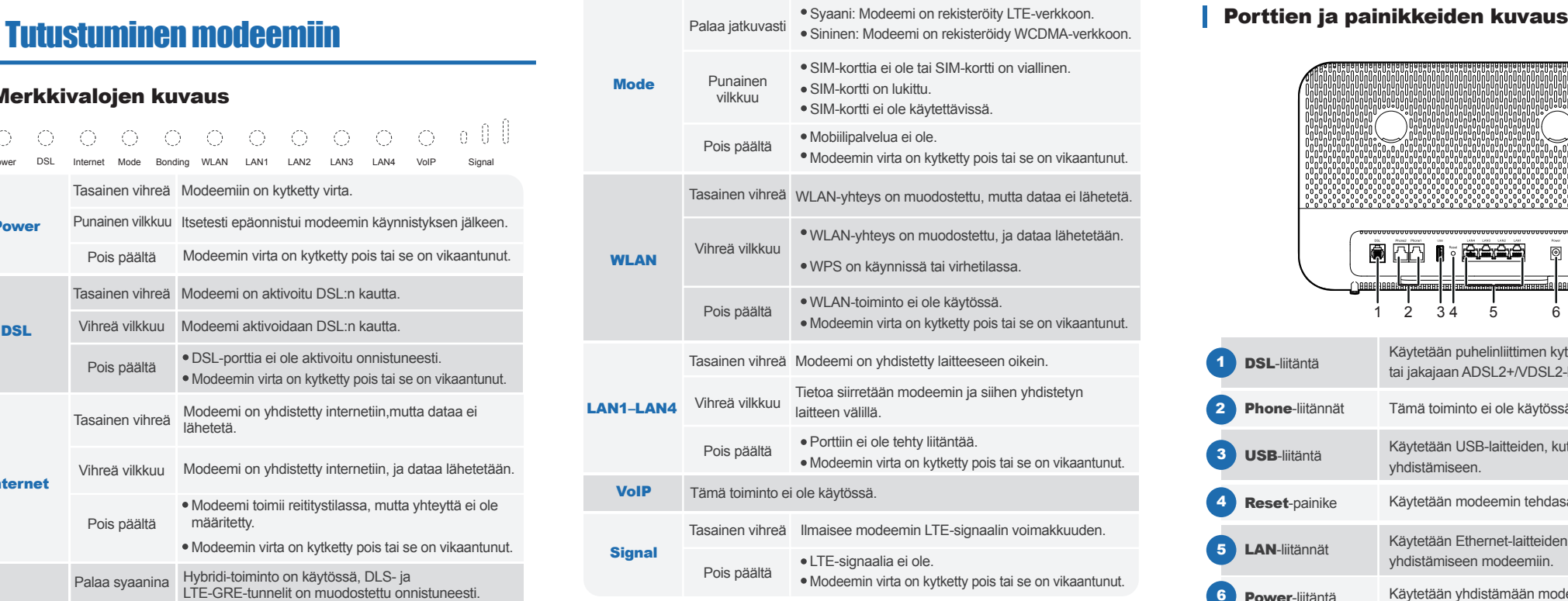

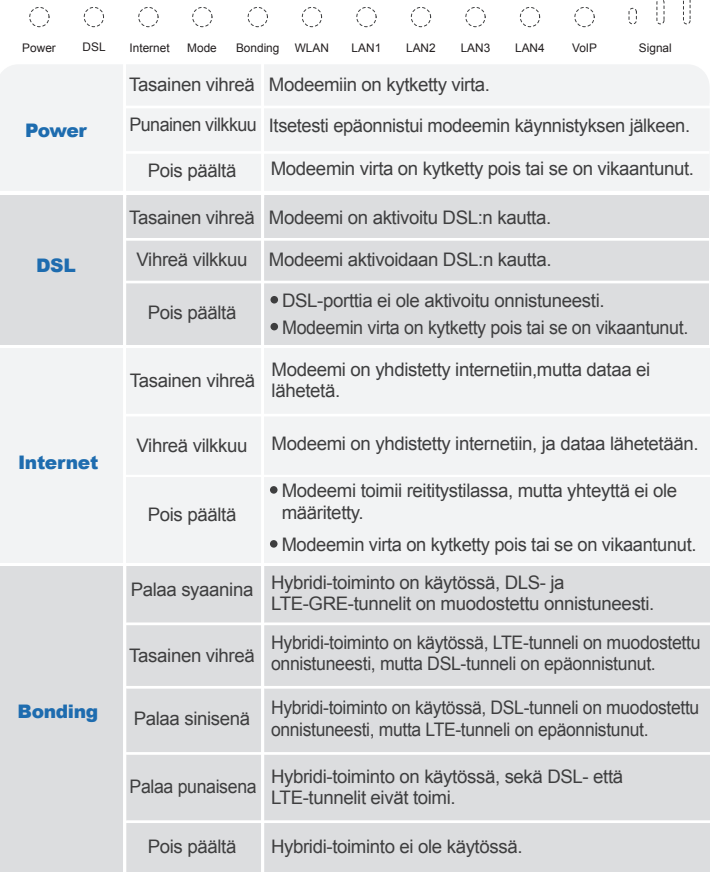

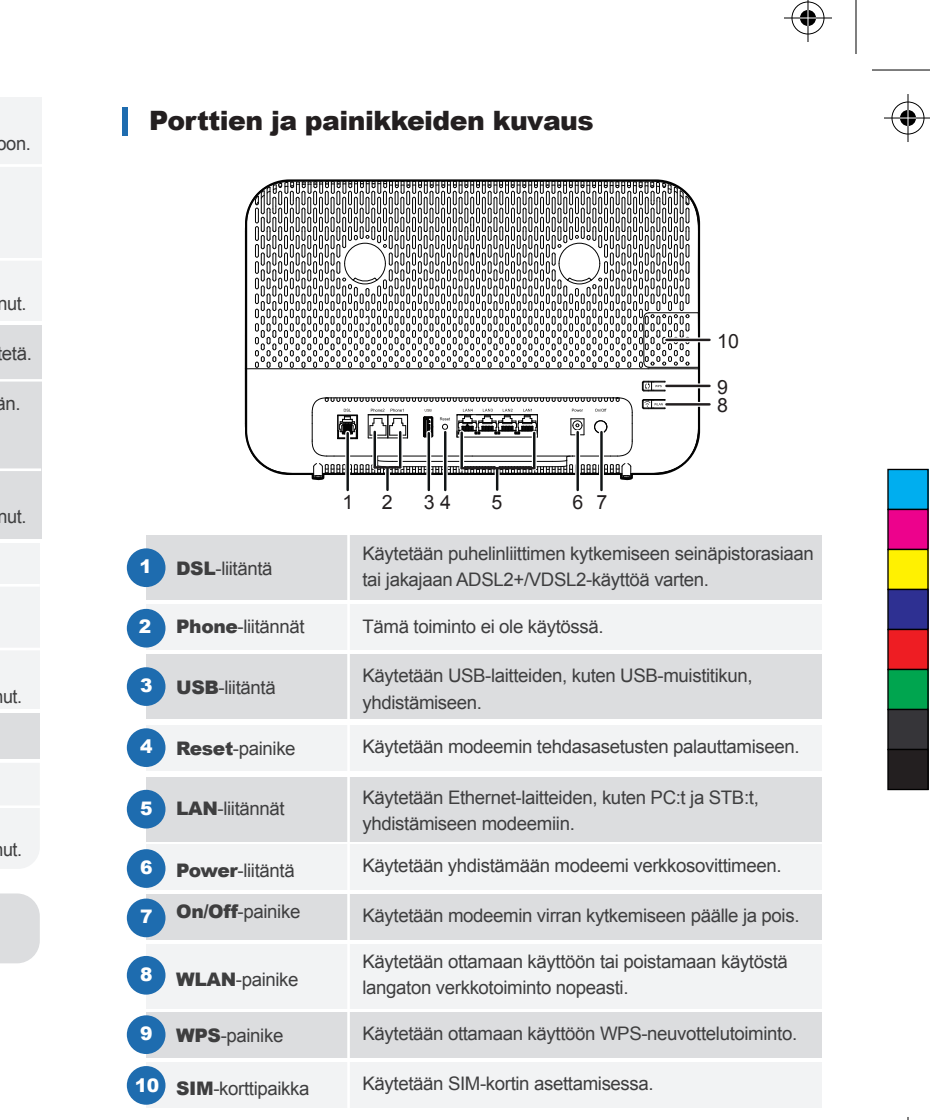

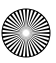

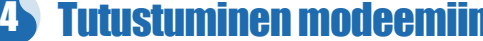

### **Merkkivalojen kuvaus**

96725557\_01

Y

 $\bigoplus$ 

 $\bigoplus$ 

 $\bigoplus$